## **Ausschneiden und Einfügen**

- 1. Du setzt den Mauszeiger vor das Wort oder den Satz, den du verschieben möchtest und machst einen Klick mit der linken Maustaste.
- 2. Jetzt drückst du die linke Maustaste, hältst sie fest und ziehst den Zeiger über den Satz oder das Wort, das du

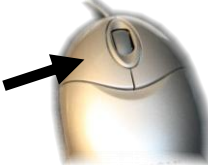

verschieben möchtest. Der Satz oder das Wort sind dann blau markiert.

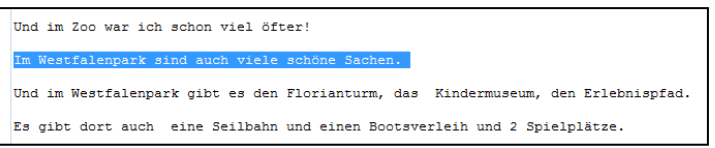

3. Danach drückst du die Taste "Strg", hältst sie fest und drückst dann die Taste "x". Der Computer weiß nun, dass du den Text an dieser Stelle ausschneiden möchtest, um ihn an eine andere Stelle zu setzen. Der Text verschwindet. Aber keine Angst: Der Computer hat sich gut gemerkt, was du geschrieben hast.

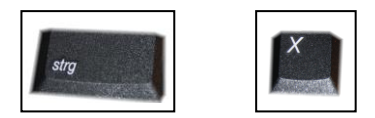

4. Jetzt setzt du den Mauszeiger an die Stelle, an die du den Text setzen möchtest, und klickst mir der linken Maustaste.

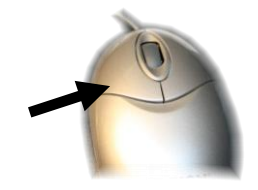

5. Nun drückst du die Taste "Strg", hältst sie fest und drückst dann die Taste "v". Der Computer weiß nun, dass du den Text an dieser Stelle einfügen möchtest. Der Text erscheint auf dem Bildschirm. FERTIG!

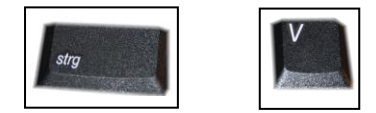